Fibre Channel Information Tool Crack [Updated] 2022

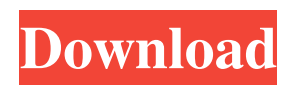

**Fibre Channel Information Tool Crack+ Full Product Key Free**

Fibre Channel Information Tool is a utility that was designed in order to provide you with a simple means of gathering configuration information on your Fibre Channel storage area network based on the SNIA HBAAPI for management of Fibre Channel Host Bus Adapters and discovery of SAN resources. I have two issues I need help with. One of them is a bit more complicated than the other. First is with a new Raid 5 setup. I need to back up a system on a RAID 5 and restore it to RAID 5. I have a second machine where the

second disk is going to be added to the Raid 5. The second is going to be backed up first to a RAID 0 then to a RAID 5. Next is a problem with a server that keeps restarting and I cannot figure out how to fix it. It just keeps restarting. I have tried everything that I have been taught. I will post the log file that was put up with the system. I need help with this. We have a Pentium 2.4Ghz system, with a RAID 0, and I also have a RAID 5 attached to the system. We have a LSI 32-bit SCSI host adapter and have been using the LSI Everest software. However the system we have now started to experience a problem where the system would hang, and beeping loudly (almost the way that a modem beeps) and we are unsure what the problem is. We are currently running into it again. It will hang on the

2.4Ghz system on the 2nd disk of the RAID 5 and not on the 2.4Ghz system on the RAID 0. The only time that the system does not hang is when I remove the RAID 5 from the system and put it back in. I also just removed the CD drive from the system to see if that would help. We also have it hooked to a network. We are running Windows 95. Can anyone offer any insight on the problem? I have all the diagnostics running and the PC seems to be running a 100% healthy. It is getting rather old (Y2K problem), and I am wondering if it is just time to change it out. The PCI card was replaced and we still have the problem. I am running out of ideas as to how to troubleshoot it. We just replaced the motherboard, with another that was more compatible with the motherboard and we

#### still have the problem. Let's try to fix a

**Fibre Channel Information Tool Crack Download**

KEYMACRO is designed to work on the Microsoft Windows NT/2000 operating system. KEYMACRO is designed to work on the Microsoft Windows NT/2000 operating system. KEYMACRO Features: To begin using KEYMACRO, you should start by configuring your network adapter to communicate with a Fibre Channel SAN. The steps you should take to configure the adapter include: Turn on the adapter: - Go to Start, Run, and type in Command, and then click OK - Click the Start menu, then Programs, and then Utilities, and then click on the KEYMACRO icon, then select Turn On, and then click on OK - Click the Start menu, and then click on Control Panel, and

then click on the Network icon, and then click on the Ethernet icon, and then click on the Properties button - Click the Links tab, and then click on the Properties button - Click the Link Properties button, and then click on the Adapter tab - Select on for the Auto Negotiation Adapters, and then click on the OK button - Click the Start menu, and then click on Control Panel, and then click on the Network icon, and then click on the Properties button - Click the Protocols tab, and then click on the Properties button - Click the Properties button - Select COM Port 9 for the port for the adapter, and then click on the OK button - Click the Start menu, and then click on Control Panel, and then click on the Network icon, and then click on the Properties button - Click the Links tab, and

then click on the Properties button - Click the Advanced tab, and then click on the Properties button - Click on the Properties button - Click the Property button - Click on the Adapter tab, and then click on the Properties button - Click the Properties button - Select COM Port 2 for the port for the adapter, and then click on the OK button - Click the Start menu, and then click on Control Panel, and then click on the Network icon, and then click on the Properties button - Click the Links tab, and then click on the Properties button - Click the Advanced tab, and then click on the Properties button - Click on the Properties button - Click on the Properties button - Select Receive Only button, and then click on the OK button Note: The procedure mentioned in the section above is a guide

#### only and may differ from the procedure actually performed on your computer system 1d6a3396d6

It is used to retrieve information regarding a Fibre Channel host bus adapter, Fibre Channel port, and Fibre Channel switch. The utility was created by Ching-Wei Weng, and is authored and maintained by Jonathan Leffler (jleffler@sysdream.com). Package:

**What's New in the?**

Fibre Channel Information Tool can be installed, uninstalled, run, quit, control and set options from the Windows desktop or from the Windows command prompt. A help screen will be displayed if you attempt to use the Fcit command line utilities without starting the Fcit.exe application.

# What's New in Version 2.2.5: Fibre Channel Information Tool now provides a utility to run in place of the older "FCITEXE" application. The utility is actually a Windows GUI front end that communicates with the running "FCITEXE" application. FCITEXE is not required in order to run the command line utilities. FCITEXE must be run to send commands to FCIT. Added support for connection to the Host Bus Adapter to enable the display of additional configuration information such as current speed, link status and connected devices. How to Uninstall: If you wish to remove Fcit, right click the Fcit executable and select Uninstall. To uninstall the program you are running, right click the program shortcut and select Uninstall. Install: Run

# Fcit.exe. To select an installation folder for Fcit, click on the Advanced button (upper left of Fcit window) and then click on the option to specify the installation location. Options: The configuration options listed below allow you to control the behavior of Fcit. The following options may be displayed on the configuration screen that allows you to customize the behavior of Fcit. By default the following options are displayed: Standard mode (Default) It allows you to run Fcit in standard mode to output configuration information that is currently available in the system.

Configuration file output It allows you to run Fcit in configuration file output mode. - Create configuration file output.txt and save it in the same folder as Fcit.exe. The.txt file will be created in the current folder you are

# running Fcit from. - Create configuration file output.txt in your default configuration file location (i.e. your folder of choice). - Create configuration file output.txt in your root of the FTP server. - Create configuration file output.txt in your FTP root. - Create configuration file output.txt in your root of the File Transfer Protocol server. - Create configuration file output.txt in your FTP root. - Create configuration file output.txt in the default configuration file location. - Create configuration file output.txt in the default FTP server root. -

Create configuration file output.txt in the default FTP root. - Create configuration file output.txt in the root of the FTP server. - Create configuration file output.txt in the root of the FTP server.

**System Requirements For Fibre Channel Information Tool:**

#### Minimum: OS: Windows 7 64-bit / Windows 8 64-bit / Windows 10 64-bit CPU: Intel Core i3-4160 / AMD FX-6100 Six-Core Processor RAM: 16 GB Disk: 30 GB HDD: 30 GB Recommended: CPU: Intel Core i5-6400 / AMD FX-8350 Eight-

#### Related links:

<http://referendum.pl/2022/06/07/apsara-crack-with-full-keygen-free-download/> [https://vkraini.com/upload/files/2022/06/4UbCTXwIZeIffrwTKc3B\\_07\\_be050c7521b57b0b0c36efd04bafbb58\\_file.pdf](https://vkraini.com/upload/files/2022/06/4UbCTXwIZeIffrwTKc3B_07_be050c7521b57b0b0c36efd04bafbb58_file.pdf) <https://sjdistributions.com/?p=1989> <http://gomeztorrero.com/wp-content/uploads/2022/06/quewag.pdf> <http://bookmanufacturers.org/schedule-pass-generator-crack-with-license-code-free-download-latest> <https://luvmarv.com/?p=26949> <http://www.lacalleloiza.com/wp-content/uploads/2022/06/ESCalc.pdf> <https://www.hjackets.com/crc-generator-1-2-0-0-crack-for-pc/> <https://2c63.com/msg-viewer-crack-with-key-for-windows/> [https://techfaqs.org/wp-content/uploads/2022/06/Spelling\\_for\\_Grade\\_2\\_\\_List\\_29.pdf](https://techfaqs.org/wp-content/uploads/2022/06/Spelling_for_Grade_2__List_29.pdf) https://medkonnet.com/upload/files/2022/06/ZAl1QqIcXazQwNAOFWOf\_07\_be050c7521b57b0b0c36efd04bafbb58\_file.pdf <https://www.episodeltd.com/wp-content/uploads/2022/06/StyleFolder.pdf> <http://fotoluki.ru/wp-content/uploads/2022/06/maneli.pdf> <https://chaletstekoop.nl/wp-content/uploads/2022/06/Data2Data.pdf> <http://www.kotakenterprise.com/maomi-crack-activation-free-pc-windows/> [https://vineyardartisans.com/wp-content/uploads/2022/06/Wise\\_Care\\_365\\_Free.pdf](https://vineyardartisans.com/wp-content/uploads/2022/06/Wise_Care_365_Free.pdf) [https://onefad.com/i1/upload/files/2022/06/Ki96L9A7A4pronqj1G9C\\_07\\_be050c7521b57b0b0c36efd04bafbb58\\_file.pdf](https://onefad.com/i1/upload/files/2022/06/Ki96L9A7A4pronqj1G9C_07_be050c7521b57b0b0c36efd04bafbb58_file.pdf) [https://thejazmin.com/wp-content/uploads/2022/06/MP3\\_Pizza\\_Timer.pdf](https://thejazmin.com/wp-content/uploads/2022/06/MP3_Pizza_Timer.pdf) [https://respeak.net/upload/files/2022/06/ezmbMzrllmIbv7z2PLUQ\\_07\\_be050c7521b57b0b0c36efd04bafbb58\\_file.pdf](https://respeak.net/upload/files/2022/06/ezmbMzrllmIbv7z2PLUQ_07_be050c7521b57b0b0c36efd04bafbb58_file.pdf) <http://thingsforfitness.com/advanced-batch-pdf-page-extractor-crack-torrent-activation-code/>